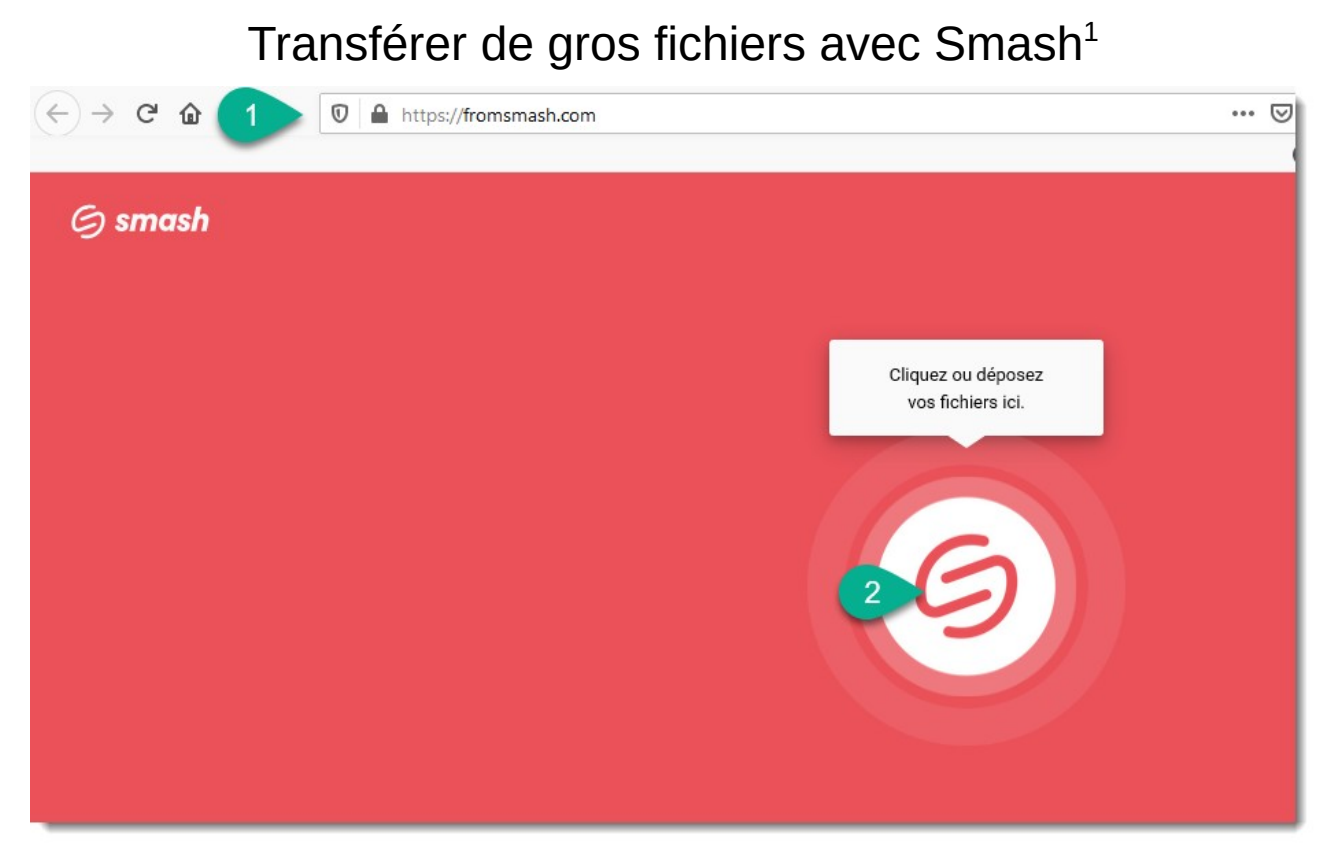

- 1. se rendre à l'adresse :<https://fromsmash.com/>
- 2. cliquez ou déposez votre ou vos fichiers sur la zone

<span id="page-0-0"></span><sup>1</sup> Smash est un service français de transfert de fichier sans limite de taille et gratuit. Le transfert est entièrement crypté de bout en bout.

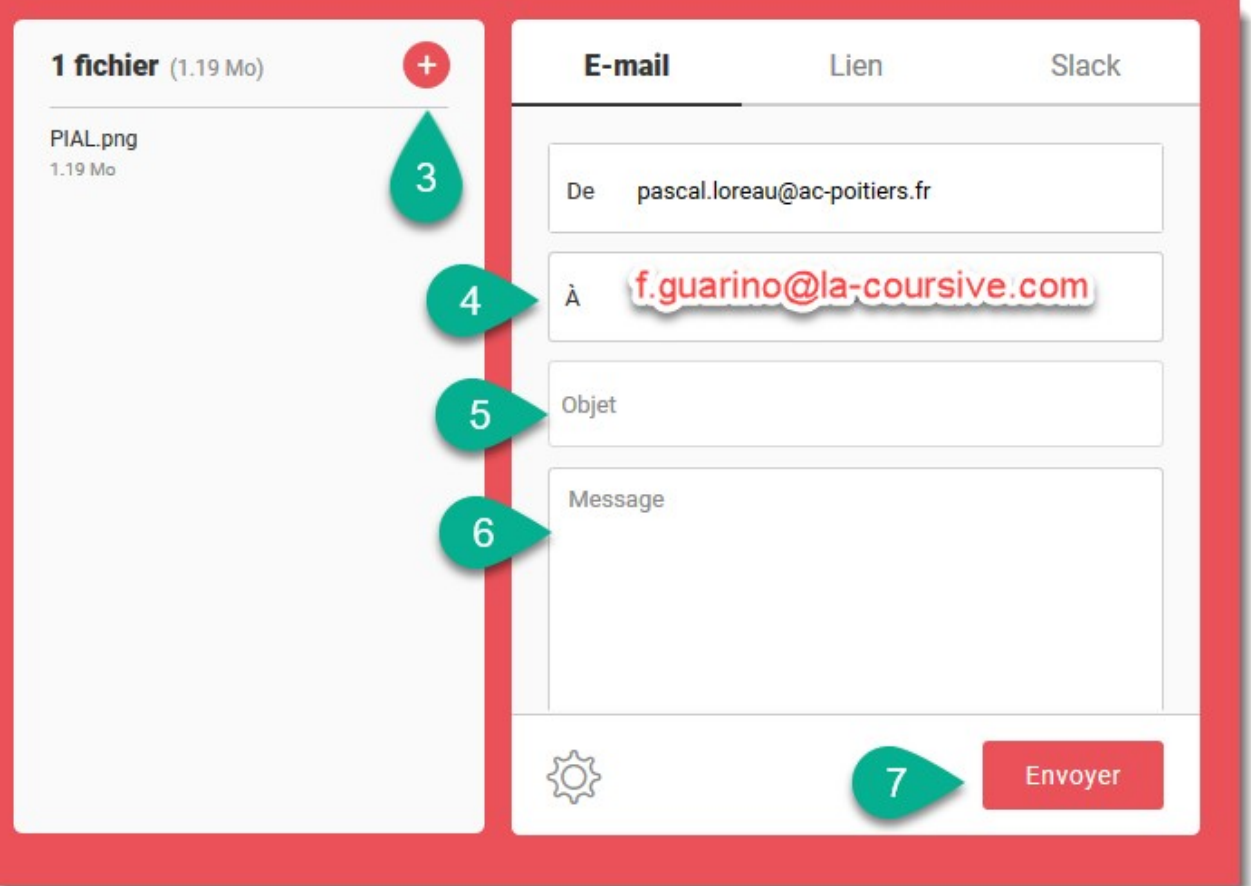

- 3. si vous souhaitez ajouter plusieurs fichiers, cliquez sur le +
- 4. indiquez le courriel de votre destinataire
- 5. précisez l'objet, exemple : les productions de l'école…
- 6. rédigez votre message en précisant par exemple le format du fichiers
- 7. envoyez votre fichier. *Vous recevez une notification dans votre boite courriel quand le fichier est transféré à votre destinataire.*

*Un tutoriel vidéo est [disponible ici](http://blogs17.ac-poitiers.fr/circo-lrs/?p=4364)*